Приложение № 3 к письму министерства образования Красноярского края от  $N_2$ 

## **Инструкция для образовательных организаций по участию в независимой оценке качества дополнительных образовательных программ**

Для оценки учебной программы экспертами необходимо отправить её на экспертизу необходимо:

1. В личном кабинете организации в информационной системе «Навигатор дополнительного образования Красноярского края» перейдите в раздел «программы» (рис. 1), щелкнув по его пиктограмме на панели разделов.

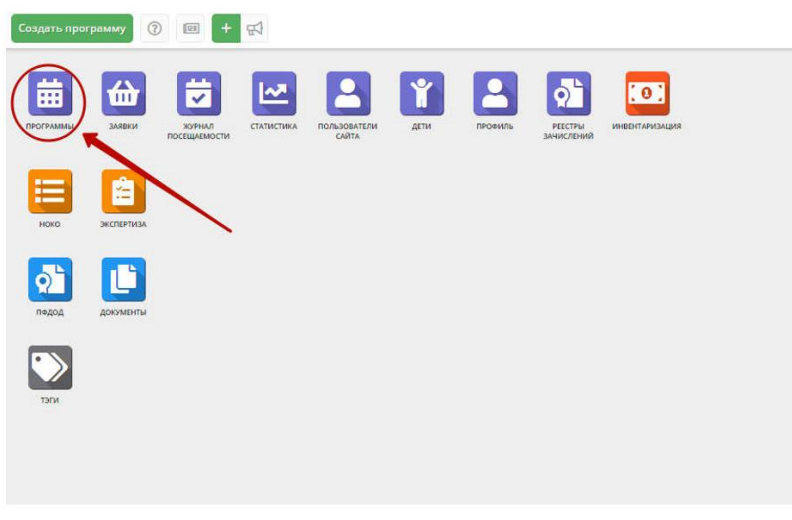

*Рисунок 1 – переход в раздел "Программы"*

2. В открывшемся списке выберите программу для отправки для отправки на экспертизу, щелчком по ее строке откройте ее карточку (рис. 2) и перейдите на вкладку «Программа ДО» (1).

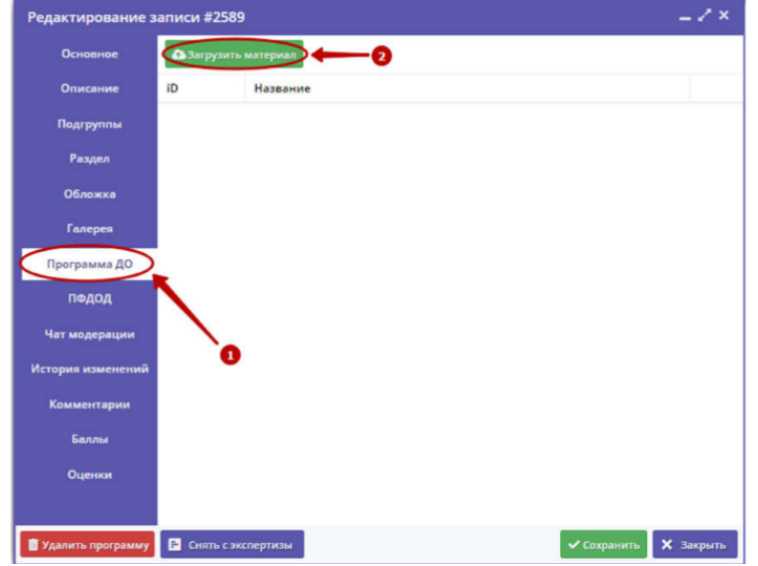

*Рисунок 2 – Вкладка "Программа ДО" в карточке Программы*

3. Нажмите кнопку "Загрузить материал" (2). В открывшемся окне укажите файл с описание учебной программы, который будет загружен в систему, и его название. Нажмите кнопку «Загрузить»

4. Загруженный документ отобразится в окне вкладки "Программа ДО" (рис. 3).

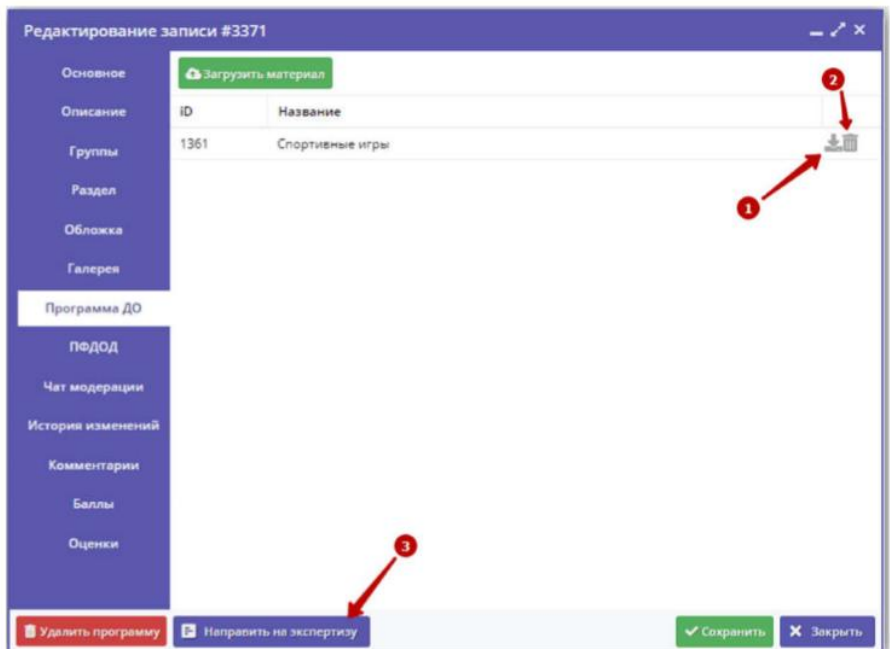

*Рисунок 3. Вкладка «Программа ДО» с прикрепленным описанием Программы*

5. Для просмотра прикрепленного документа нажмите пиктограмму "Скачать" (1).

6. Для удаления документа – пиктограмму с мусорной корзиной (2).

7. Для отправки учебной программы на экспертизу нажмите кнопку «Направить на экспертизу».

Программа считается прошедшей экспертизу после того, как ее оценят как минимум три эксперта.

Количество выставленных оценок и результаты экспертизы можно увидеть во вкладке «Оценка» в карточке программы.